## **Logging in to iDiscover**

There are two login areas of iDiscover:

- 1. Login to iDiscover
- 2. Login to 'My library account'

The difference between these login functions is explained below:

## **1. Logging in to iDiscover**

This option logs you in to the iDiscover system. Log into:

- view your 'My favourites' area showing items you have pinned (saved) during your browsing and any searches you have saved (See Quick Guide: Saving your results).
- to view FULL search results (some databases only show results if you are logged in).

To log in to iDiscover:

- Go to the iDiscover home page: [www.idiscover.cam.ac.uk](http://www.idiscover.cam.ac.uk/)
- Click on the **'Login to iDiscover'** in the top right of the navigation bar:

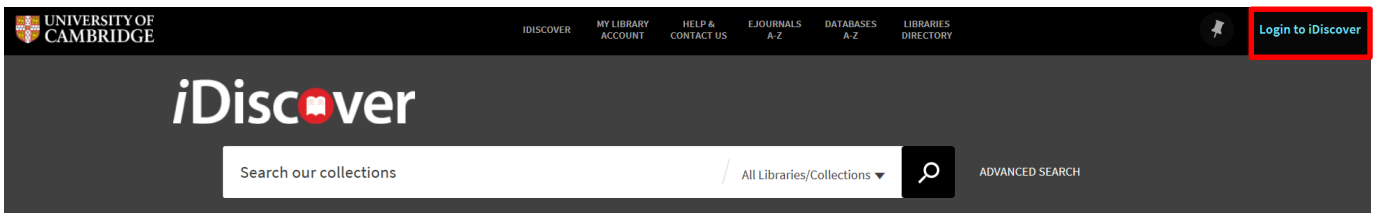

## **2. Logging in to 'My library account'**

This option logs you into your 'My library account' area. Within your account you can:

- view loans and renew items.
- view borrowing rights and any fines or fees.
- view and cancel requests.

To log in to 'My library account':

- Go to the iDiscover home page: [www.idiscover.cam.ac.uk](http://www.idiscover.cam.ac.uk/)
- Click on the 'MY LIBRARY ACCOUNT' in the top navigation bar:

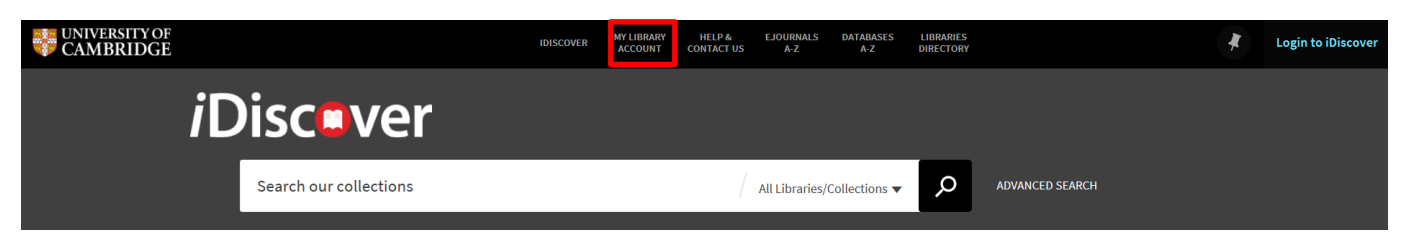

## **3. Your login details**

To log in you will need:

- **For logging in using Raven (this is for current members of the University:** 
	- o Use your Raven account details: CRSiD and password
	- $\circ$  Select the 'log in' option relating to current members of the University (or Raven) option.
	- o A login screen will appear for you to enter your Raven details:

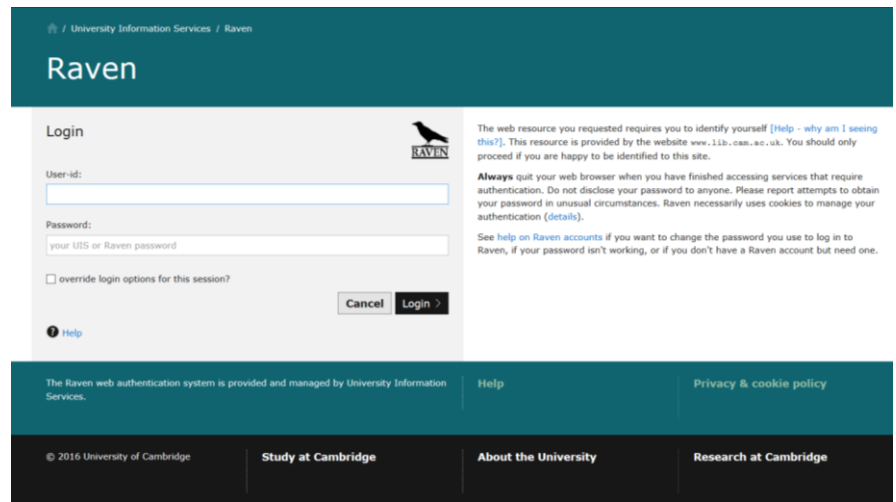

**Note:** If you are already signed into Raven in your session, you may be logged in automatically for iDiscover when you click on the 'Current staff and students of the University of Cambridge' during the logging into iDiscover process:

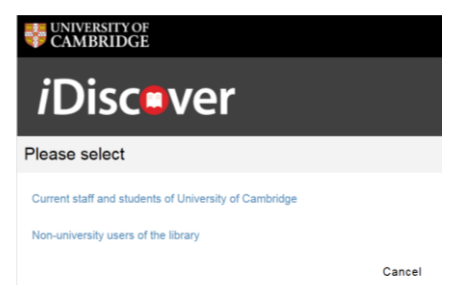

o If you are logged into 'My Library Account' with Raven, you will need to close your browser to log out of Raven on your machine.

**Note:** This login option is ideal if you are using your own PC or personal device. However, if you are accessing iDiscover on library terminals or a shared computer, please use the barcode login option below.

- **For non-University members/other users of the library:**
	- o Use your library card barcode and surname. (**Note**: For surnames with an apostrophe, please enter your surname without – e.g. O'Connor enter as oconnor)
		- This will work for all library accounts recognised by the University of Cambridge.

For more information about accessing other libraries, go to the libraries directory:

http://www.lib.cam.ac.uk/libraries\_directory/libraries\_directory\_n.cgi